**Лабораторна робота №5** Основи керування серводвигунами на базі контролера Arduino.

### **Мета роботи**

Ознайомитись базовими методами керування серводвигунами за допомогою плати Arduino UNO без драйвера.

## **5.1 Теоретичні відомості**

Сервопри́вод (також серводвигун, сервомеханізм) – це особливий вид двигуна постійного струму яким призначений відпрацьовувати заданий кут обертання. Застосовується у системах автоматичного регулювання або дистанційного керування, за рахунок енергії допоміжного джерела здійснює механічне переміщення регулюючого органу відповідно до отримуваних від системи керування сигналів, тобто, міняється положення регулюючого органа (важеля, кнопки, перемикача) потік матеріалу або енергії, що поступає на об'єкт дії, міняється і в результаті виконується дія на робочі машини або механізми, змінюється стан робочого об'єкта.

Сервопривод – виконавчий механізм для дистанційного автоматичного керування або регулювання машин, апаратів, закривання і відкривання засувок, клапанів тощо. Сервомотори, див. рис. 5.1., виділяються у окрему групу моторів у зв'язку з тим, що, як правило, діапазон роботи ротора такого мотора менше одного повного оберту, а саме 180 градусів, інколи 90 або 360. Сервопривод буває електричним, гідравлічним і пневматичним. Основні характеристики: маса, динаміка двигуна, рівномірність руху, енергоефективність, точність відпрацювання кута.

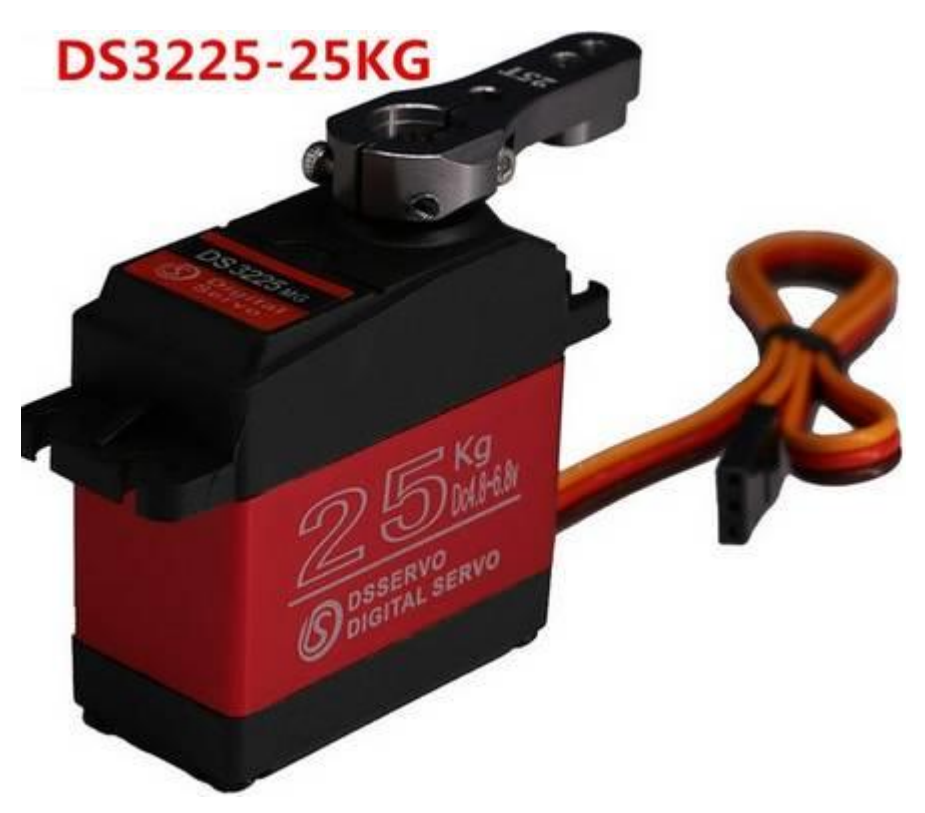

Рис. 5.1. Сервопривод DS3225-25

Сервопривод працює від імпульсів змінної тривалості, які отримує через сигнальний дріт, також на практиці застосовують спеціальні елементи управліеея – драйвери. У випадку коли тривалість імпульсів становить близько 1,5 мілісекунди, то сервопривод перебуває в нейтральному положенні (тобто у нього однаковий потенціал обертання в обидва напрями) він впрацює в режимі утримання кута, тобто на його обмотках є напруга і він зберігає крутний момент на валу обертання. Кут повороту сервоприводу залежить від тривалості імпульсу. Чим триваліший імпульс, тим швидше працює двигун. Коли сервопривод виконує команду переміщення, то яка-небудь зовнішня сила, що при цьому спробує його спинити буде відчувати сильний спротив – це і є та максимальна сила, яку витримуватиме сервопривід а саме «крутний момент». Крутний момент вимірюється в Н\м Проте сервопривод не постійно підтримує вказане положення — для цього йому необхідні імпульси, на які він чекає протягом 20 мс. Що стосується тривалості імпульсу, то якщо вона менше 1,5

мілісекунд сервопривод повертає вал на декілька градусів проти годинникової стрілки і намагається зафіксувати положення. Якщо ж вона більше, то навпаки за годинниковою стрілкою. У середньому для роботи сервоприводу необхідний діапазон тривалості імпульсу від 1 мс до 2 мс. Крім того, важливий параметр, що характеризує сервопривод це швидкість обертання (той час, за яке сервопривод переходить з одного положення в інше)

Багато сервоприводів є обертові механізми, проте їх використовують для відтворення лінійного руху. У деяких з цих випадків, використовують датчики лінійних переміщень. Ці сервоприводи запобігають неточностей у перетворенні обертового руху в лінійний під час переміщення об'єкта, проте їх дизайн став набагато складнішим, і їх набагато важче виготовляти у готовому вигляді, адже вони мають виконувати дуже специфічні завдання (тому до кінцевого «готового до застосування» вигляду їх підганяють у польових умовах).

Сучасні сервоприводи характеризуються доброю спроможністю до регулювання, стабілізацією швидкості і обертового моменту, високою динамікою і точністю позиціонування, відносно невеликими вагою і габаритами, а також великою стійкістю до різноманітних перешкод.

Завдяки своїм високим технічним показникам, сервоприводи активно використовують у робототехніці. Їхнє використання допомагає підвищити функціональність роботів, зробити їхні рухи чіткішими і плавнішими.

**Будова** серводвигуна представлена на рис. 5.2. Його головні елементи це вихідний вал, який передає крутний момент редукторної системи, потенціометр, який забезпечує зворотний зв'язок, мотор, який задає обертовий рух на редукторну систему та плата управління, за допомогою якої здійснюється пряме керування сервоприводом.

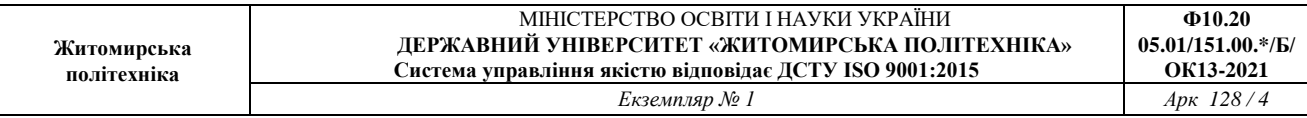

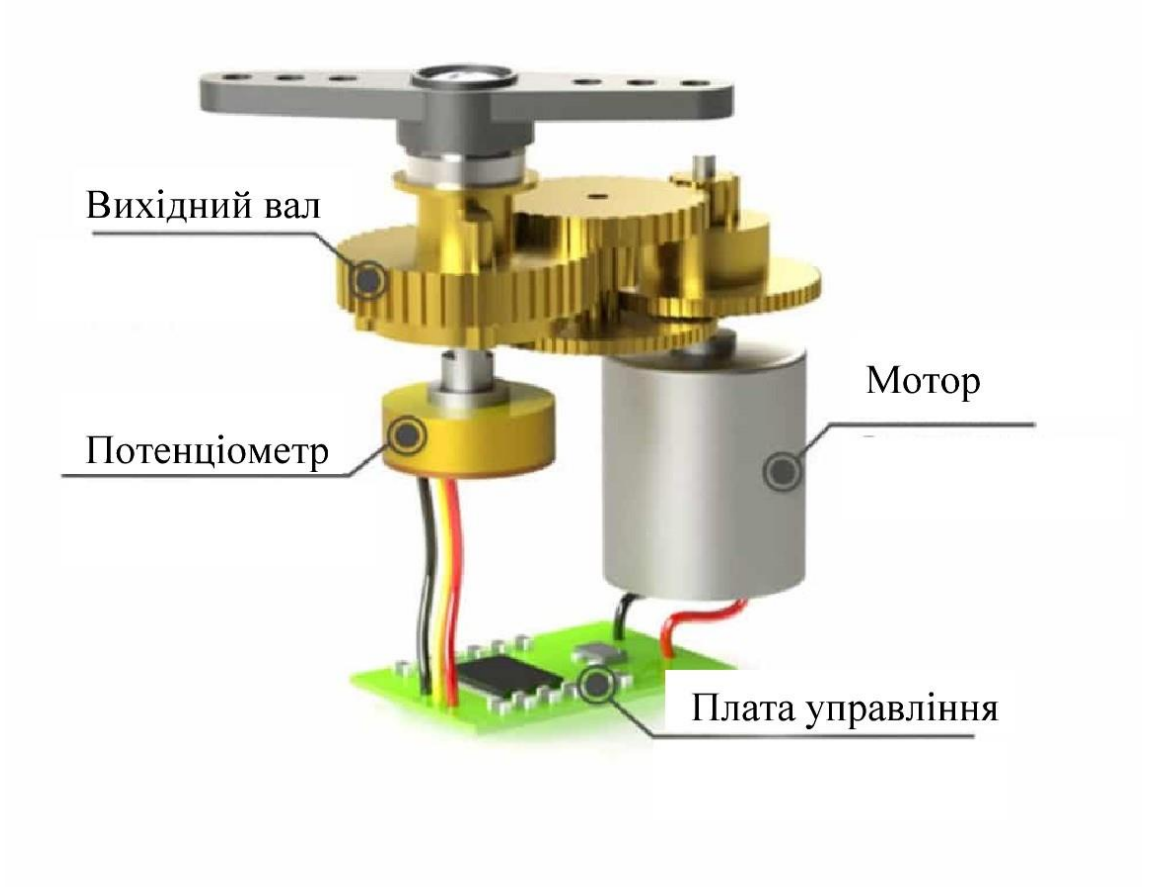

Рис. 5.2 Будова сервопривода

#### **5.2. Робота з компонентами**

В даному прикладі (рис 5.3.) підключимо сервопривод плати Arduino. В даному випадку використовується серводвигун SG90 з пластиковим редуктором. Даний елемент присутній в групі компонентів «Вихід» у TinkerCAD. Помаранчевим проводом підключено сигнальну лінію до PWM виходу плати, червоний провід підключено до живлення, зелений до землі (GND). В даному випадку представлена класична стандартна схема пыдключення «на пряму» до плати керування, зазвичай до більш потужних моделей серводвигунів додатково підключають проміжні елементи керування,

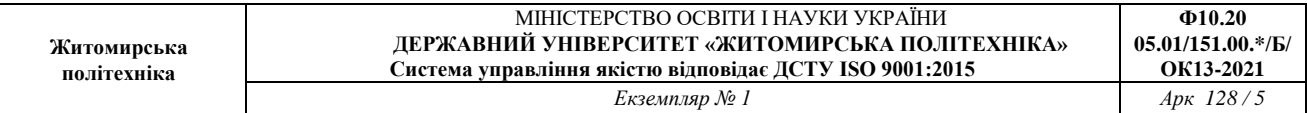

### наприклад драйвери.

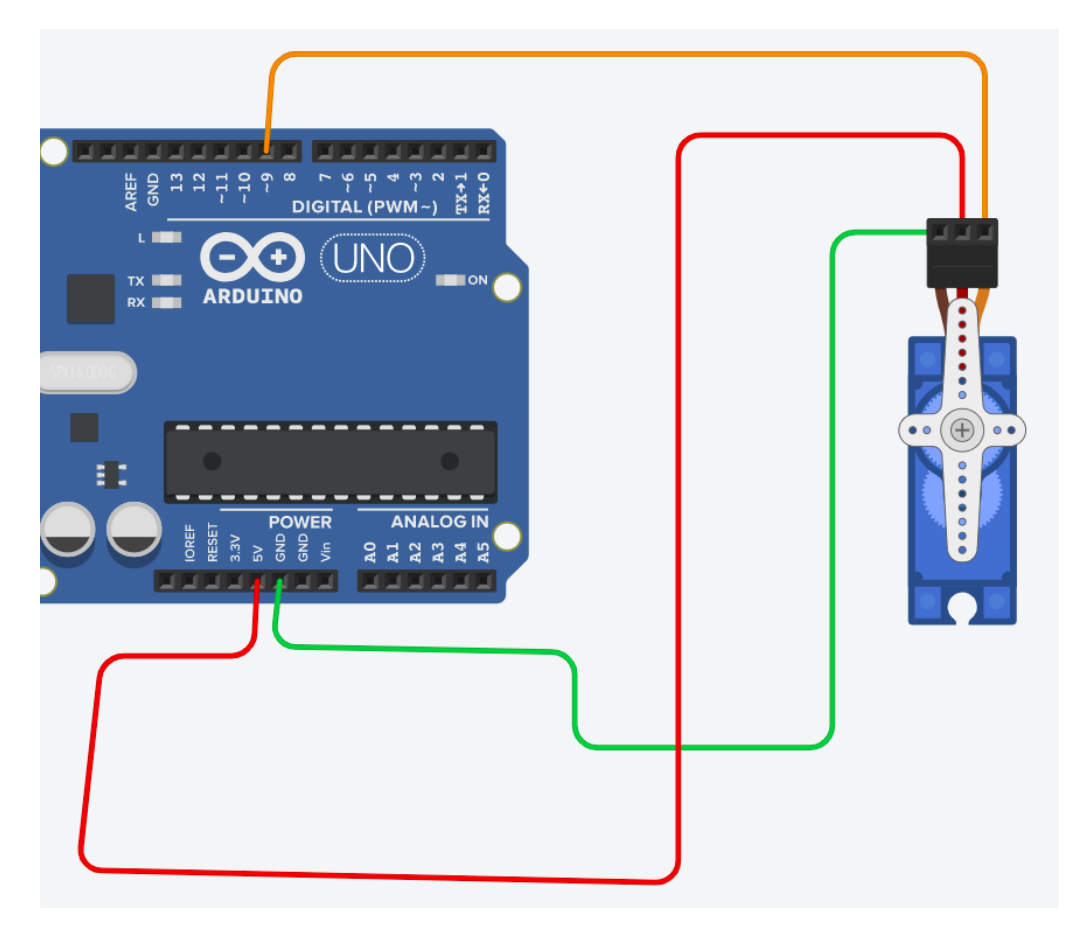

Рис. 5.3. Підключення серводвигуна до плати Arduino UNO

## **5.3 Бібліотека керування <Servo.h>**

Arduino бібліотека <Servo.h> це – набір попередньо створених функцій для управління сервоприводами. Ця бібліотека дає можливість керувати відразу дванадцятьма сервоприводами за допомогою більшості мікроконтролерів Arduino. Деякі плати Ардуїно дозволяють підключати менше сервоприводів тому що у них менше цифрових вводів/виводів. Інші плати дають можливість управляти відразу 48 сервоприводами (Arduino Mega).

Використання бібліотеки Servo накладає деякі обмеження. На всіх платах крім Arduino Mega, при роботі з цією бібліотекою, зникає можливість використовувати цифрові піни 9 та 10 у режимі ШІМ. На платі Ардуїно Мега режим ШІМ стає недоступний на пінах 11 і 12, лише при підключенні більше 12 сервоприводів.

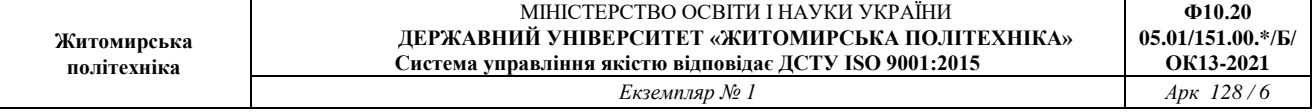

Для використання бібліотеки Servo необхідно підключити її до свого скетчу та створити змінну типу servo. Зробити це дуже просто:

```
\#include <Servo.h>
Servo myservo;
void setup() {
  // CODE...
}
void loop() {
  // CODE...
}
```
attach() Вказує висновок якого підключено сервопривод.

```
Синтаксис
servo.attach(pin, min, max);
```
Параметри

pin - обов'язковий параметр. Цифровий пін якого підключений сигнальний провід сервопривода.

min - Додатковий параметр. Ширина імпульсу в мікросекундах, що відповідає мінімальному (кут 0 градусів) положенню сервоприводу. (за замовчуванням 544)

max - Додатковий параметр. Ширина імпульсу в мікросекундах, що відповідає максимальному (кут 180 градусів) положенню сервоприводу.

```
#include <Servo.h>
Servo myservo;
void setup() {
myservo.attach(9);
}
void loop() {
// CODE...
}
write()
```
Повертає сервопривід на заданий кут. Для сервоприводів постійного обертання встановлює швидкість та напрямок обертання.

Синтаксис servo.write(angle); Параметри

angle - Обов'язковий параметр. Встановлює кут від 0 до 180 градусів. При використанні сервопривод постійного обертання значення 90 використовується для нерухомого стану. Значення 0 для максимальної швидкості кручення в один бік, а 180 для максимальної швидкості кручення в інший бік.

# **5.4 Порядок виконання роботи**

1. Відкрити середовище програмування Arduino IDE.

2. Створити новий проєкт, обрати плату Arduino.

3. Створити на базі схеми показаній на рис. 5.3. проєкт в якому потенціометр буде використовуватись як елемент керування серводвигуном.

4. Розробити персональний скетч керування серводвигуном (з використанням бібліотеки <Servo.h>.

5. Оформити звіт з персональним кодом.